# THE ANZ INTERNET BANKING GUIDE

# **HOW TO LOG IN**

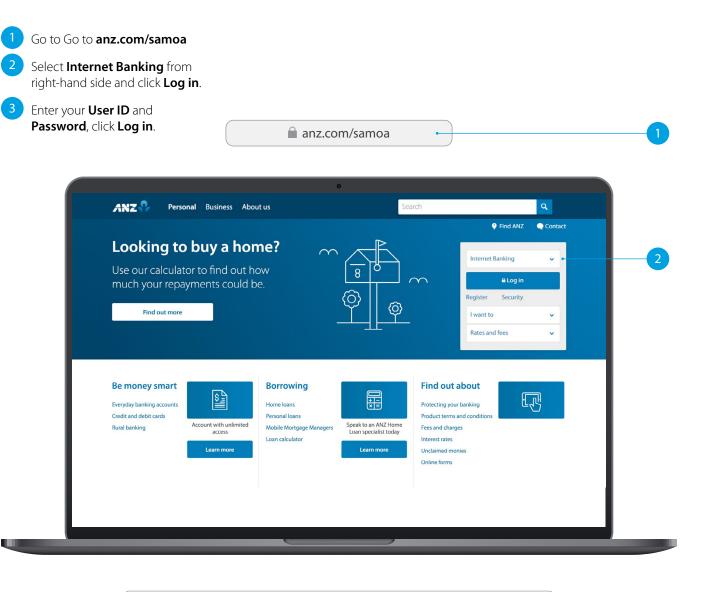

|   | User ID  | * | Not yet Registered?      |
|---|----------|---|--------------------------|
| 3 | Password | * | Forgotten your password? |

If you ever get stuck or need extra help, we're only a phone call away on +685 69999, 8.00am - 5.00pm, Monday to Friday.

Eligibility criteria, terms and conditions apply to ANZ Internet Banking. See our ANZ Internet Banking Terms and Conditions at anz.com/samoa for more information.

Please note, the account information in this guide is for example purposes only.

# SITE KEY AND SECURITY QUESTIONS

## Site key

Once you have successfully logged in, your site key will be displayed.

1A Check the picture and the phrase is the **same** as how you have personalised it in your initial set up.

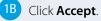

## **Security questions**

2A Provide the answers to your security questions.

## 2B Click Accept.

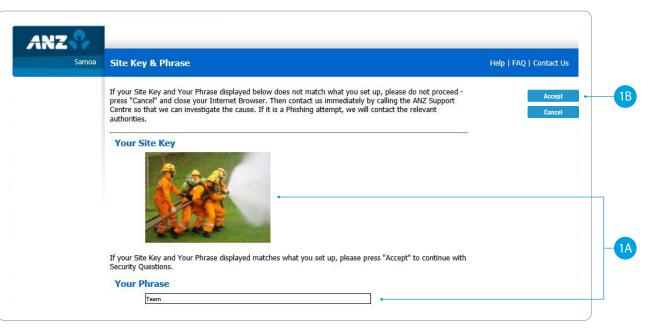

| Samoa | Security Questions                                                                                                    |                                            | Help   FAQ   Contact Us |
|-------|----------------------------------------------------------------------------------------------------|--------------------------------------------|-------------------------|
|       | To provide you with an extra level of security, you'll need to choor<br>answer for each question. You'll be prompted to answer one or<br>on to Internet Banking.<br>Your answers are case sensitive and can only be a maxim | more of these questions each time you sign | Accept<br>Cancel        |
|       | Security Question<br>In which province were you born?<br>What is the name of the street where you grew up?                                                                                                    | Answer<br>*                                | •                       |
|       |                                                                                                    |                                            |                         |

# HOMEPAGE

- 1 Enquiries. Click here to view transactions, internet banking activities, account details, upcoming payments and foreign exchange rates.
- 2 Funds Transfer. Click here to move money between accounts, pay a person or bill, set up automatic payments, do international transfers and view your saved templates.
- **Requests**. Click here to open a new term deposit or request a new cheque book.
- 4 **Communication**. Send and receive confidential account information about your banking needs, by sending us a message.
- 5 **My Profile**. Click here to change your password or security questions or to customise your account names.
- 6 Log Out when you are finished. Don't worry if you forget, you'll automatically be logged out after a few minutes of inactivity.

|                                                                                                    | •                                           | 2 3                                          | 4                                        | 5                                |                            |                  |
|----------------------------------------------------------------------------------------------------|---------------------------------------------|----------------------------------------------|------------------------------------------|----------------------------------|----------------------------|------------------|
| ANZ                                                                                                    | Enquiries                                   | Funds Transfer Request                       | s Communication                          | My Profile                       |                            |                  |
| Samoa                                                                                                    | Account Balanc                              | ces                                          |                                          | Message                          | s   Contact Us   Print     | Help   Log Out   |
|                                                                                                    |                                             |                                              |                                          |                                  |                            |                  |
| ccount Balances<br>nternet Requests                                                                                           | To view Transaction<br>account and select E | History and Account Details, dou<br>Details: | uble click on the account be             | elow, or highlight th            | e                          | Details<br>Print |
| ccount Balances<br>Internet Requests<br>Internet Activity History                                                             | account and select D                        | Details:                                     | uble click on the account be<br>Currency | elow, or highlight th<br>Balance | wST Equivalent             |                  |
| account Balances<br>nternet Requests<br>nternet Activity History<br>oreign Currency Rates                                     | Account Numb                                | eer Account Name<br>WST-Access Premium       | Currency<br>WST                          | Balance<br>3,784.00              | WST Equivalent<br>3,784.00 |                  |
| Enquiries Account Balances internet Requests internet Activity History Foreign Currency Rates Scheduled Payments Credit Cards | account and select D                        | Details:<br>Der Account Name                 | Currency                                 | Balance                          | WST Equivalent             |                  |

# ANZ TO ANZ TRANSFER

This function allows you to transfer money between your own accounts and pay someone within ANZ (Pay to other ANZ Accounts).

Select Funds Transfer.

- 2 Select ANZ to ANZ transfer.
- 3 Select which **Account** you want to transfer **from**.
- Select My Accounts if you want to transfer to your linked accounts, then select the Account you want to transfer to.

## OR

- Select Other ANZ Accounts if transferring to any other ANZ accounts and enter the Account Number.
- 6 Enter the **Transfer Amount**.
- Enter the **Details** that will show on your statement and theirs (i.e. reference and particulars).

## 8 Select Submit.

- 9 Review the payment including who you're paying and how much you're paying them.
- 10 If everything looks correct, select **Confirm**.
  - A **Transaction Number** is given for your reference.

| ANZ                                |                     |                                                 |                    |                 | My Profile            |                   |                    |   |
|------------------------------------|---------------------|-------------------------------------------------|--------------------|-----------------|-----------------------|-------------------|--------------------|---|
| Samoa                              | ANZ to ANZ Tran     | sfer                                            |                    |                 | Messages   C          | ontact Us   Print | :   Help   Log Out |   |
| Funds Transfer                     |                     |                                                 |                    |                 |                       |                   | Submit             | - |
| ANZ to ANZ Transfer                |                     |                                                 |                    |                 |                       |                   | Cancel             |   |
| Bill Payment                       | From Account        | 12302419 - 1                                    | /ST-Access Premium |                 | V* •                  |                   |                    |   |
| ANZ to Other Bank<br>Transfer      |                     | wst                                             |                    | 14.00           |                       |                   |                    |   |
| International Transfer<br>Request  |                     | - ·· ·                                          |                    |                 |                       |                   |                    |   |
| Cross Currency Transfer<br>Request | To Account          | My Account     Select Account                   |                    |                 | <ul> <li>•</li> </ul> |                   |                    |   |
| My Templates                       |                     |                                                 |                    |                 |                       |                   |                    |   |
| My Favourites<br>No Items          |                     | <ul> <li>Other ANZ</li> <li>12302420</li> </ul> | Accounts (Enter    | Account Number) |                       |                   |                    |   |
|                                    | Transfer Amount     | WST                                             | 5                  | i0.00 *         |                       |                   |                    |   |
|                                    | Notes for Recipient | Dad's Tablets                                   |                    | *               |                       |                   |                    |   |
|                                    | Notes for Myself    | Dad's Tablets                                   |                    | ×               |                       |                   |                    |   |
|                                    |                     |                                                 |                    |                 |                       |                   |                    |   |

|                    | etails you have entered below.<br>firmed that all details are correct, and have read the 'Important Information' s |      |
|--------------------|----------------------------------------------------------------------------------------------------|------|
| below, select Conf | rm to lodge this transaction for processing.                                                                       | Back |
| From Account       | 12302419 - WST-Access Premium                                                                                      |      |
|                    | WST 3,784.00                                                                                                    |      |
| To Account         | My Accounts                                                                                                    |      |
|                    | - Select Account -                                                                                                 |      |
|                    |                                                                                                    |      |
|                    | Other ANZ Accounts (Enter Account Number)                                                                          |      |

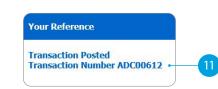

# **BILL PAYMENT**

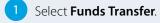

- Select **Bill Payment**.
- 3 Select which **Account** you want to pay **from**.
- 4 Select the **Biller Name** you want to pay **to**.
- 5 Enter the **Details** that will show on your statement and theirs (i.e. reference and particulars).
- 6 Enter the **Amount** you want to pay.
- 7 Select **Submit**.
- 8 **Review** the payment including who you're paying and how much you're paying them.
- 9 If everything looks correct, select **Confirm**.
- 10 A **Transaction Number** is given for your reference.

| ANZ                                   | Enquiries <b>F</b> unds           | Transfer Requests       | Communication | My Profile                                               |                               |   |
|---------------------------------------|-----------------------------------|-------------------------|---------------|----------------------------------------------------------|-------------------------------|---|
| Samoa                                 | Bill Payment                      |                         |               | Messages   Cont                                          | act Us   Print  Help  Log Out |   |
| Funds Transfer<br>ANZ to ANZ Transfer |                                   |                         |               | want to pay based upon th<br>play when the Biller Name i |                               | - |
| Bill Payment                          | 2008 0000 0000                    |                         |               |                                                          |                               |   |
| ANZ to Other Bank<br>Transfer         | From Account<br>Available Balance | 12302420 - WST-Access   | 5,200.00      |                                                          |                               |   |
| International Transfer<br>Request     | Bill Details                      |                         |               |                                                          |                               |   |
| Cross Currency Transfer<br>Request    | Biller Name                       | Water Authority of Sam  | ioa           | *                                                        |                               |   |
| My Templates                          |                                   |                         |               | me Billers will periodically change                      |                               |   |
| My Favourites                         | Customer Reference                | the required Customer R | eference.     | *•                                                       |                               |   |

|   | Please check the details yo | u have entered below.<br>hat all details are correct, and have read the 'Important Inform                 | unking! anotion          | Confirm |
|---|-----------------------------|----------------------------------------------------------------------------------------------------|--------------------------|---------|
|   |                             | dge this transaction for processing.                                                                      | nauon secuon             | Back    |
|   | From Account                | 12302420 - WST-Access Premium                                                                             | $\checkmark$             |         |
|   | Available Balance           | WST 5,200.00                                                                                              |                          |         |
| - | Bill Details                |                                                                                                    |                          |         |
|   | Biller Name                 | Water Authority of Samoa                                                                                  | $\checkmark$             |         |
|   |                             | Please confirm the Customer Reference on your bill as some Billers wi<br>the required Customer Reference. | vill periodically change |         |
|   | Customer Reference          | KN54338                                                                                                   |                          |         |
|   |                             | Account Number 12 digits                                                                                  |                          |         |
|   | Bill Amount                 | WST 75.26                                                                                                 |                          |         |

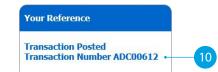

# ANZ TO OTHER BANK TRANSFER

- 1 Select Funds Transfer.
- 2 Select ANZ to Other Bank Transfer.
- 3 Select which **Account** you want to pay **from**.
- 4 Enter the **Amount** you want to pay.
- 5 Enter the **Details** that will show on **your statement** (i.e. reference and particulars).
- 6 Enter the **Account Name** of the person you're paying.
- 7 Enter the **Account Number** of the person you're paying.
- 8 Select the Bank Name.
- 9 Enter the **Details** that will show on their statement (i.e. reference and particulars).
- 10 Select Submit.
- 11 **Review** the payment including who you're paying and how much you're paying them.
- 12 If everything looks correct, select **Confirm**.
- 13 A Transaction Number is given for your reference.

| ANZ                                                   | Enquiries Ę                                                                 | unds Transfer                           | Requests           | Communication                                | My Profile          |            |                                    |  |
|-------------------------------------------------------|-----------------------------------------------------------------------------|-----------------------------------------|--------------------|----------------------------------------------|---------------------|------------|------------------------------------|--|
| Samoa                                                 | ANZ to Other Ba                                                             | ank Transfer                            |                    |                                              | Messages            | Contact Us | Print   Help   Log Out             |  |
| Funds Transfer<br>ANZ to ANZ Transfer<br>Bill Payment | field on "ANZ to ANZ                                                        | another ANZ custor<br>Transfer" Screen. | ner's account, pl  | te the form below.<br>ease enter account num | ber in "Other ANZ   |            | Submit •                           |  |
| ANZ to Other Bank                                     | Templates                                                                   | New b                                   |                    |                                              |                     | ~          |                                    |  |
| Transfer<br>International Transfer<br>Request         | From Account<br>Available Balance                                           | 123024<br> WST                          | 19 - WST-Access Pr | amium<br>3,784.00                            | <b>v</b> *•         |            |                                    |  |
| Cross Currency Transfer<br>Request                    |                                                                             | ocal WST                                |                    | 50.00*                                       |                     | <u></u>    |                                    |  |
| My Templates                                          | Currency                                                                    |                                         |                    | OR                                           |                     |            |                                    |  |
| My Favourites<br>No Items                             | Transfer From Amou                                                          | at lucar                                |                    | 50 00 <sup>*</sup>                           |                     |            |                                    |  |
|                                                       |                                                                             |                                         |                    | 50.00*                                       |                     |            |                                    |  |
|                                                       | Indicative Exchange                                                         |                                         |                    |                                              |                     |            |                                    |  |
|                                                       | My Reference                                                                | Bank d                                  | of South Pacific   | * •                                          |                     | ~          |                                    |  |
|                                                       | Payment Detail                                                              | s                                       |                    |                                              |                     |            |                                    |  |
|                                                       | Directly enter payee                                                        |                                         |                    |                                              |                     |            |                                    |  |
|                                                       | Account Name                                                                | Other I                                 | anke               |                                              |                     |            |                                    |  |
|                                                       | Account Number                                                              | 686567                                  |                    |                                              |                     |            |                                    |  |
|                                                       |                                                                             |                                         |                    |                                              |                     |            |                                    |  |
|                                                       | Bank Name                                                                   |                                         | of South Pacific   | <u></u>                                      |                     | ✓*         | - Please Select -                  |  |
|                                                       | Reference To Payee                                                          | Saving                                  | s from ANZ         | *                                            |                     |            | Bank of Baroda                     |  |
|                                                       |                                                                             |                                         |                    |                                              |                     |            | Bank of South Pacific<br>Bred Bank |  |
|                                                       |                                                                             |                                         |                    | 9                                            |                     |            |                                    |  |
| <b>—</b> •                                            | ANZ to Other Bar                                                            | nk Transfer - R                         | eview Trans        | fer                                          | Messages            | Contact Us | Print   Help   Log Out             |  |
|                                                       | Please check the detail<br>Once you have confirm<br>below, select Confirm t | ed that all details a                   | e correct, and ha  | ave read the 'Important I                    | nformation' sectior | G          | Confirm                            |  |
|                                                       | From Account                                                                |                                         | - WST-Access Premi | m                                            | $\sim$              |            |                                    |  |
|                                                       | Available Balance                                                           | WST                                     |                    | 658.74                                       |                     | - 82       |                                    |  |
|                                                       | Transfer Amount in Loo                                                      | al WST                                  | ог <u></u>         | 50.00                                        |                     |            |                                    |  |

13

**Transaction Posted** 

Transaction Number ADC00612

# **INTERNATIONAL TRANSFER ON INTERNET BANKING**

- Select Funds Transfer.
- Select International Transfer Request.
- Select which **Account** you want to pay from.
- Select the **Currency** you want to transfer.
- Select the **Amount** you want to transfer.
- Select the **Purpose of Transfer**.
- Upload the **Document Required** for the purpose of the transfer.
- Select from Bank Charge Options.
- Enter the **details of person you want** to pay, such as name, street address, phone contact and message.

Continue to next page for additional instructions.

| ANZ                                | Enquiries <b>Funds</b> Tr                                                | ansfer Requests                             | Communication                  | My Profile             |                             |                |
|------------------------------------|--------------------------------------------------------------------------|---------------------------------------------|--------------------------------|------------------------|-----------------------------|----------------|
| Samoa                              | International Transfer                                                   | Request                                     |                                | Me                     | ssages   Contact Us   Print | Help   Log Out |
| Funds Transfer                     | To submit an International Tra                                           |                                             |                                |                        |                             |                |
| ANZ to ANZ Transfer                | The Request will be processed<br>shown. The Transfer From Am             |                                             |                                |                        | ount                        | Submit         |
| Bill Payment                       | Templates                                                                | New TTa                                     | • • • •                        |                        |                             | Cancel         |
| ANZ to Other Bank                  | 0.74                                                                     | ,                                           |                                |                        |                             |                |
| Transfer<br>International Transfer | From Account                                                             | 12302419 - WST-Access Pro                   | amium                          | <b>▼</b> * •           |                             |                |
| Request                            | Available Balance                                                        | WST                                         | 3,608.74                       |                        |                             |                |
| Cross Currency Transfer<br>Request |                                                                          |                                             | transl 🔹                       |                        |                             |                |
| My Templates                       | Transfer Currency                                                        | WST - Western Samoa Ta                      | la 💙 * •                       |                        |                             |                |
| My Favourites                      | 24                                                                       | Enter the amount for the se                 |                                |                        |                             |                |
| No Items                           | Transfer Amount                                                          | WST                                         | 560.00*                        |                        |                             |                |
|                                    |                                                                          |                                             | OR                             |                        |                             |                |
|                                    |                                                                          | Enter the amount in the cur                 | rency of your From Account (I  | ndicative only)        |                             |                |
|                                    |                                                                          |                                             |                                |                        |                             |                |
|                                    | Transfer From Amount                                                     | WST                                         | 560.00*                        |                        |                             |                |
|                                    | Indicative Exchange Rate                                                 |                                             |                                |                        |                             |                |
|                                    | 10<br>10 -                                                               | Please visit the nearest brar               | ch if your purpose of transfer | cannot be found belov  | v                           |                |
|                                    | Purpose of Transfer                                                      | 32 - Wedding expenses                       |                                |                        | ▼* .                        |                |
|                                    | Delegated Limit                                                          | Up to \$2,000 per applicant                 | per annum                      |                        |                             |                |
|                                    | <ul> <li>Documents Required</li> </ul>                                   | Documentary evidence of t                   | ne wedding                     |                        | ^                           |                |
|                                    |                                                                          | 2                                           |                                |                        | $\sim$                      |                |
|                                    |                                                                          | Attachments in PDF,ZIP,TIF<br>size: 1000 KB | PNG,JPG,JPEG formats only w    | ill be accepted. Maxim | um file                     |                |
|                                    | File Attachment                                                          | flowchart01.pdf                             |                                | *                      |                             |                |
|                                    |                                                                          | Browse                                      |                                |                        |                             |                |
|                                    | <ul> <li>Bank Charge Option</li> </ul>                                   | BEN - Beneficiary pays all o                | harges                         | ×*                     |                             |                |
|                                    |                                                                          |                                             |                                |                        |                             |                |
|                                    | <ul> <li>Beneficiary Bank Acco</li> </ul>                                | unt Details                                 |                                |                        |                             |                |
|                                    | Bank                                                                     | Commonwealth Bank of Au                     | tralia                         |                        | *                           |                |
|                                    | Swift BIC (if known)                                                     | CTBAAU2S                                    |                                |                        |                             |                |
|                                    | Branch Number (if known)                                                 | 320                                         |                                |                        |                             |                |
|                                    | Account Number / IBAN                                                    | 7377409                                     |                                |                        | *                           |                |
|                                    | * * For Telegraphic Transfers, please<br>Europe and United Arab Emirates | note that IBAN (International Ba            | nk Account Number) MUST BE     | ENTERED when trans     | ferring to                  |                |
|                                    | Branch Address                                                           | Para Hills                                  |                                |                        | ~                           |                |

**BEN - Beneficiary pays all charges** OUR - I pay all charges SHA - I pay ANZ charges, beneficiary pays other bank charges

- 27 Education expenses paid direct to education institution
- 28 Education expenses paid direct to Student
- 32 Gifts & Charitable Donations

# INTERNATIONAL TRANSFER ON INTERNET BANKING

- 10 Enter the **Bank Account Details** of the person you want to pay.
- 11 Enter Intermediary Bank Account Details (Optional).
- 12 Enter your street address and phone contact.
- 13 **Review** the payment including who you're paying and how much you're paying them.
- 14 If everything looks correct, select Confirm.
- 15 A **Transaction Number** is given for your reference.

| Bank                                                                     | Commonwealth Bank of Australia                                                       | *     |
|--------------------------------------------------------------------------|--------------------------------------------------------------------------------------|-------|
| Swift BIC (if known)                                                     | CTBAAU2S                                                                             |       |
| Branch Number (if known)                                                 | 320                                                                                  |       |
| Account Number / IBAN                                                    | 7377409                                                                              | *     |
| * * For Telegraphic Transfers, please<br>Europe and United Arab Emirates | note that IBAN (International Bank Account Number) MUST BE ENTERED when transferring | ig to |
| Branch Address                                                           | Para Hills                                                                           |       |
|                                                                          |                                                                                      |       |
|                                                                          | ,<br>Enter pre-arranged exchange rate details for this transfer below.               |       |
| Quoted Exchange Rate                                                     | Reference Number                                                                     | 1     |
| Intermediary Bank Act                                                    | count Details (Optional)                                                             |       |
| Bank                                                                     |                                                                                      |       |
| Swift BIC                                                                |                                                                                      |       |
| Branch Number                                                            |                                                                                      |       |
| Account Number                                                           |                                                                                      |       |
| Branch Address                                                           |                                                                                      | 1     |
|                                                                          |                                                                                      |       |
|                                                                          | 1                                                                                    | 9     |
| • Your Contact Details                                                   |                                                                                      |       |
| Home Address                                                             | Lot 24, Sekoula Road, Laucala Beach Estate                                           | ^*    |
|                                                                          |                                                                                      | ~     |
|                                                                          | ,<br>Country + Area Code Phone Number                                                |       |
| Preferred Contact No                                                     | 679 2458756                                                                          |       |
| Alternative Contact No                                                   | 679 2698523 ×                                                                        |       |

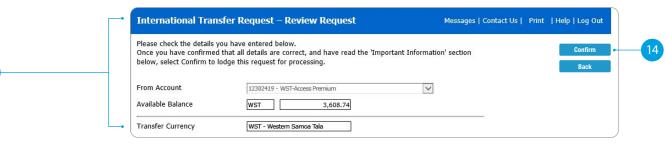

Your Reference Request Submitted Transaction Number ADC00616 • 15

# SETTING UP A SCHEDULED PAYMENT

After entering details of your payments, you can schedule a payment for the future or make regular automatic payments.

Denter the **Date** you want to make a future payment.

## OR

- 2 Select the **Frequency** you want the payments made.
- 3 Enter the **Date** you want the first payment made.
- 4 Select when you want the payment made until:
  - No End Date means this payment will be automatically paid until you change or stop it.
  - End On means this payment will be automatically paid until the date you've chosen.
- 5 If everything looks correct, select **Submit**.
- 6 A **Transaction Number** is given for your reference.

| ANZ 🍾                              | Enquiries <b>Fund</b> | Is Transfer Requests               | Communication My Profile                                                                                                    |                                |
|------------------------------------|-----------------------|------------------------------------|----------------------------------------------------------------------------------------------------|--------------------------------|
| Samoa                              | ANZ to ANZ Transfe    | er                                 | Messages   Contac                                                                                                    | t Us   Print   Help   Log Out  |
| Funds Transfer                     |                       |                                    |                                                                                                    | Submit •                       |
| ANZ to ANZ Transfer                |                       |                                    |                                                                                                    | Cancel                         |
| Bill Payment                       |                       |                                    |                                                                                                    |                                |
| ANZ to Other Bank<br>Transfer      | From Account          | U2302419 - WST-Access Premiur      | n 💙 *                                                                                                    |                                |
| International Transfer<br>Request  | To Account            | My Accounts                        |                                                                                                    |                                |
| Cross Currency Transfer<br>Request |                       | - Select Account -                 | $\checkmark$                                                                                                    |                                |
| My Templates                       |                       |                                    |                                                                                                    |                                |
| My Favourites<br>No Items          | ۲                     | Other ANZ Accounts (Enter          | *                                                                                                    |                                |
|                                    | Transfer Amount       | WST 1                              | 00.00*                                                                                                    |                                |
|                                    | Notes for Recipient   | For Mum                            | *                                                                                                    |                                |
|                                    | Notes for Myself      | Transfer to Mum                    |                                                                                                    |                                |
|                                    | Transfer              |                                    |                                                                                                    |                                |
|                                    |                       | O Now                              | Funds Transfers lodged Now are processed<br>immediately, and cannot be cancelled.                                                                                                    |                                |
|                                    |                       | - Once On                          | Future dated or recurring Funds Transfers are lodge<br>immediately and processed on the date you have<br>specified.                                                                                | d                              |
|                                    |                       | Frequency Monthly                  | *You can schedule how often this Funds Transfer -<br>is made.                                                                                                    | - Please Select -              |
|                                    |                       | Start On 17/09/202     No End Date | Schedule the start date of your recurring Funds<br>Transfer by selecting the start date. If you<br>require an end date for your recurring Funds<br>Transfer, select End On and select an end date. | Daily<br>Weekly<br>Fortnightly |

## Your Reference Scheduled Transaction Number ADC00615

Annually

# COMMUNICATING WITH ANZ VIA BANK MAIL

## Select Communication.

2 Select **View** to view messages.

Select **New** to send a message to ANZ.

# SENDING A MESSAGE VIA BANK MAIL

- 1 Select your **query type** from the options provided.
- 2 Select the **Account Number** the query refers to (this field is not mandatory).
- 3 Type your **message** here.
- 4 Click **Send** to send message.

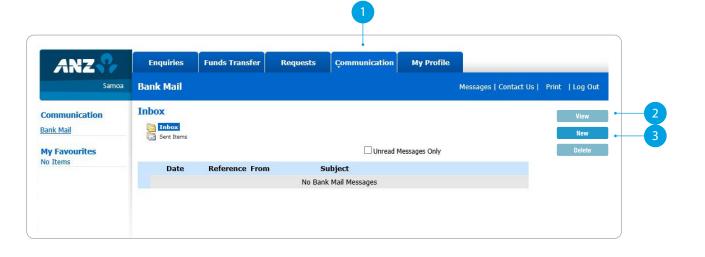

| ANZ 🌄                     | Enquir    | ies Funds Transfer Requests                                          | Çommunication My                       | / Profile                           |                |
|---------------------------|-----------|----------------------------------------------------------------------|----------------------------------------|-------------------------------------|----------------|
| Samoa                     | Bank Ma   | ail                                                                  |                                        | Messages   Contact Us   Print       | Help   Log Out |
| Communication             | From      | UAT TEST INC                                                         |                                        |                                     | Send           |
| Bank Mail                 | То        | ANZ                                                                  | Sent Sent                              | 04 September 2020 12:36             | Back           |
| My Favourites<br>No Items | Subject   | Debit Cards or other Cards                                           |                                        | •                                   |                |
|                           | - Account | - Select Account If Applicable -                                     | ▼ Reference                            | ADC00617                            |                |
|                           | Message   | Hi<br>My access card is expiring this month. just want<br>pick from. | to enquire when will I receive my rene | wal card or from which branch I can |                |
|                           |           | Thanks                                                               |                                        |                                     |                |

### - Please Select -

Internet Banking My Accounts Credit Cards Debit Cards or other Cards Lending Contact Details Change Other

# CREATING A TEMPLATE

- 1 Select **Template**, after completion of any transaction.
- 2 Enter a meaningful **Name** for the template you want to create.
- 3 Select Add.
- 4 A confirmation window will appear.

| ANZ 🍞                              | Enquiries Funds Transfer Rec                                                                                                    | quests Communication | My Profile           |                 |              |
|------------------------------------|----------------------------------------------------------------------------------------------------|----------------------|----------------------|-----------------|--------------|
| Samoa                              | Your Reference                                                                                                    |                      | Messages   Contact U | s   Print   Hel | lp   Log Out |
| Funds Transfer                     | Transaction Posted                                                                                                    |                      |                      |                 |              |
| ANZ to ANZ Transfer                | Transaction Number ADC00613                                                                                                    |                      |                      |                 | Template     |
| Bill Payment                       |                                                                                                    |                      |                      |                 | Print        |
| ANZ to Other Bank<br>Fransfer      |                                                                                                    |                      |                      |                 | Fillit       |
| international Transfer<br>Request  | 5                                                                                                    |                      |                      |                 |              |
| Cross Currency Transfer<br>Request | Transaction Details                                                                                                    |                      |                      |                 |              |
| My Templates                       | Bill Payment                                                                                                    |                      |                      |                 |              |
| My Favourites<br>No Items          | From Account: 12302419<br>Biller Name: Water Authority of Samoa<br>Customer Reference: KN54339<br>Payment Amount: WST75.26<br>Pay Date : 04/09/2020 |                      |                      | ^               |              |

| Samoa                                 | Add Template                                                                                            | Messages   Contact Us   Print   Help   Log Out |
|---------------------------------------|----------------------------------------------------------------------------------------------------|------------------------------------------------|
| Funds Transfer<br>ANZ to ANZ Transfer | Adding this selected transaction to your template list will allow you to pre-populatype of transaction. | late these details when initiating this        |
| Bill Payment                          | We suggest you provide a meaningful template name to more easily identify this                          | is template in the future                      |
| ANZ to Other Bank<br>Transfer         | we suggest you provide a meaningful template name to more easily identity this                          | is template in the future.                     |
| International Transfer<br>Request     |                                                                                                    |                                                |
| Cross Currency Transfer<br>Request    | Template Details -                                                                                      |                                                |
| My Templates                          | Template Name EFL-Home × * Last                                                                         | st Update 08 September 2020 12:23              |
|                                       | Template Type Bill Payment                                                                              |                                                |

| ANZ Internet Banking Alert                |
|-------------------------------------------|
| Your template has been added.             |
|                                           |
| ОК                                        |
| <br>• • • • • • • • • • • • • • • • • • • |
| 4                                         |

# ACCESS STATEMENTS

- 1 Select Statements.
- 2 Select **Account** (i.e. Everyday Access).
- 3 Select **Filter by date**.
- Select the **From Date** and **To Date**.
- 5 Click Search.
- Select the statement dates you want.
- You can either:
- **View.** By clicking this, a new browser tab will open with a PDF version of the account statement.
- **Download.** By clicking this, a PDF version will download and show at the bottom of your screen. To open, click on it and from there you can save a copy, print the document or attach it to an email.

| ANZ 🌄                     | - Enquiries      | Funds Transfer Re              | quests Bank        | Mail | My Profile   |                       | _             |
|---------------------------|------------------|--------------------------------|--------------------|------|--------------|-----------------------|---------------|
| Samoa                     | Statements       |                                |                    |      | P            | Messages   Contact Us | Print   Log O |
| Enquiries                 | 3                |                                |                    |      |              | 5                     | Search        |
| Account Balances          | Account          | 12303626 - Everday Access - Ho | isehold Bills      | ×*   | <b>—</b> 2   |                       | Clear         |
| Internet Requests         |                  |                                |                    |      |              | _                     |               |
| Internet Activity History | ✓ Filter by date | •                              |                    | 22   | <b>—</b> (4) |                       | View          |
| Foreign Currency Rates    | From Date        | <u>09/11/2021</u> × × *        | To Date 09/11/2021 | × *  |              |                       | Downloa       |
| Scheduled Payments        |                  |                                |                    |      |              |                       |               |
| Credit Cards              |                  |                                |                    |      |              |                       |               |
| Statements                | Select           | Statement Date                 |                    |      |              |                       |               |
|                           |                  | 02 Sep 2021                    |                    |      |              |                       |               |
| My Favourites<br>No Items |                  | 31 Aug 2021                    |                    |      |              |                       |               |
| NO Items                  |                  |                                |                    |      |              |                       |               |
|                           |                  | 30 Aug 2021                    |                    |      |              |                       |               |
|                           |                  | 27 Aug 2021                    |                    |      |              |                       |               |
|                           |                  | 26 Aug 2021                    |                    |      |              |                       |               |
|                           |                  | 25 Aug 2021                    |                    |      |              |                       |               |
|                           |                  | 24 Aug 2021                    |                    |      |              |                       |               |
|                           |                  | 23 Aug 2021                    |                    |      |              |                       |               |
|                           |                  | 20 Aug 2021                    |                    |      |              |                       |               |
|                           |                  | 19 Aug 2021                    |                    |      |              |                       |               |
|                           |                  | 18 Aug 2021                    |                    |      |              |                       |               |
|                           |                  | 16 Aug 2021                    |                    |      |              |                       |               |

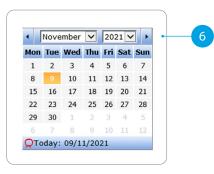